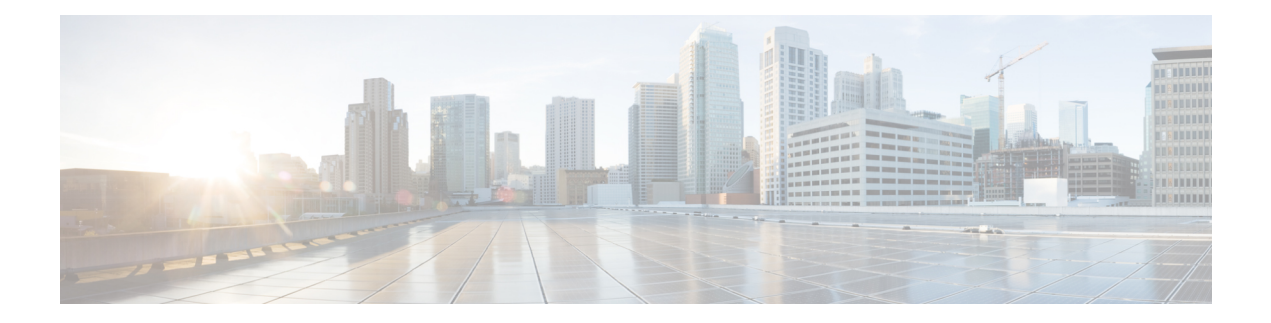

# **Keychain Management Commands**

This module describes the commands used to configure keychain management.

For detailed information about keychain management concepts, configuration tasks, and examples, see the *Implementing Keychain Management on the Cisco ASR 9000 Series Router* configuration module in the *System Security Configuration Guide for Cisco ASR 9000 Series Routers*.

- [accept-lifetime,](#page-1-0) on page 2
- [accept-tolerance,](#page-3-0) on page 4
- [cryptographic-algorithm,](#page-5-0) on page 6
- key (key [chain\),](#page-7-0) on page 8
- key chain (key [chain\),](#page-9-0) on page 10
- key config-key [password-encryption,](#page-11-0) on page 12
- key-string [\(keychain\),](#page-12-0) on page 13
- [send-lifetime,](#page-14-0) on page 15
- show key [chain,](#page-16-0) on page 17
- show [type6,](#page-18-0) on page 19

# <span id="page-1-0"></span>**accept-lifetime**

To set the time period during which the authentication key on a keychain is received as valid, use the **accept-lifetime** command in key configuration mode. To revert to the default value, use the **no** form of this command.

**accept-lifetime** *start-time* [{**duration** *duration value* | **infinite***end-time*}] **no accept-lifetime** *start-time* [{**duration** *duration value* | **infinite***end-time*}]

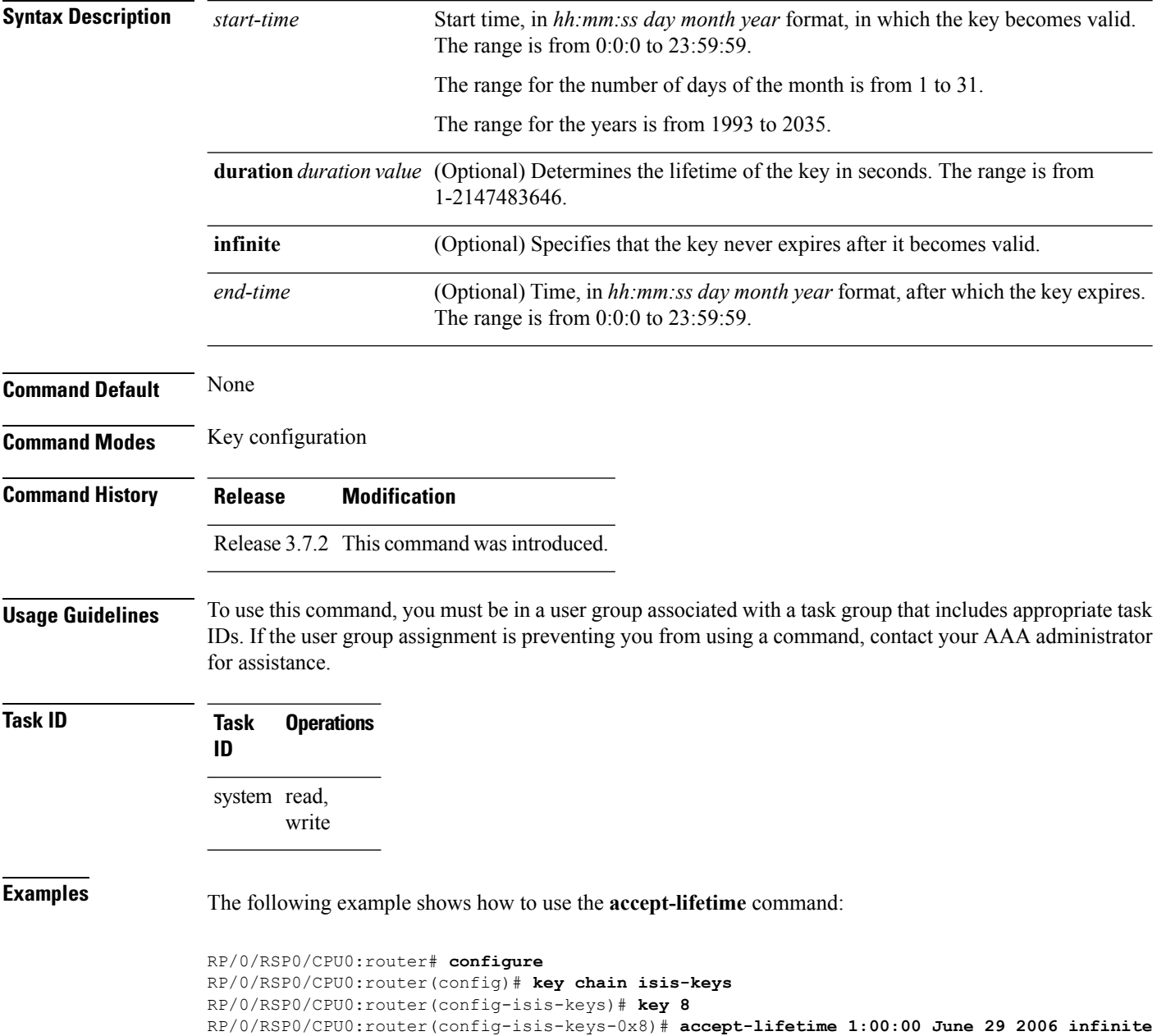

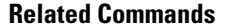

 $\mathbf l$ 

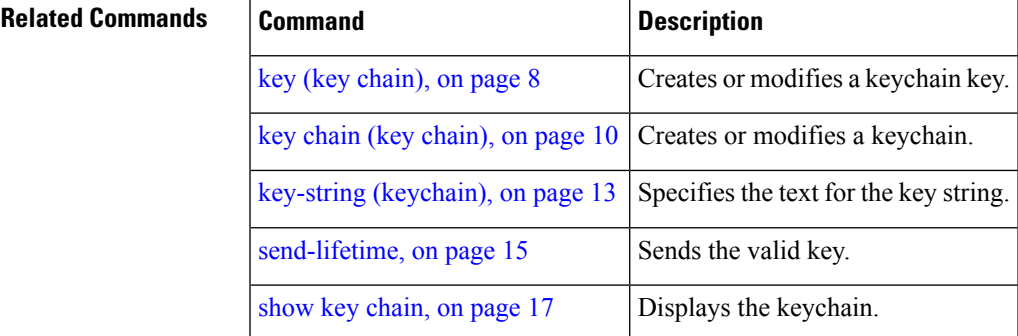

## <span id="page-3-0"></span>**accept-tolerance**

To specify the tolerance or acceptance limit, in seconds, for an accept key that is used by a peer, use the **accept-tolerance** command in keychain configuration mode. To disable this feature, use the **no** form of this command.

**accept-tolerance** [{*value* | **infinite**}] **no accept-tolerance** [{*value* | **infinite**}]

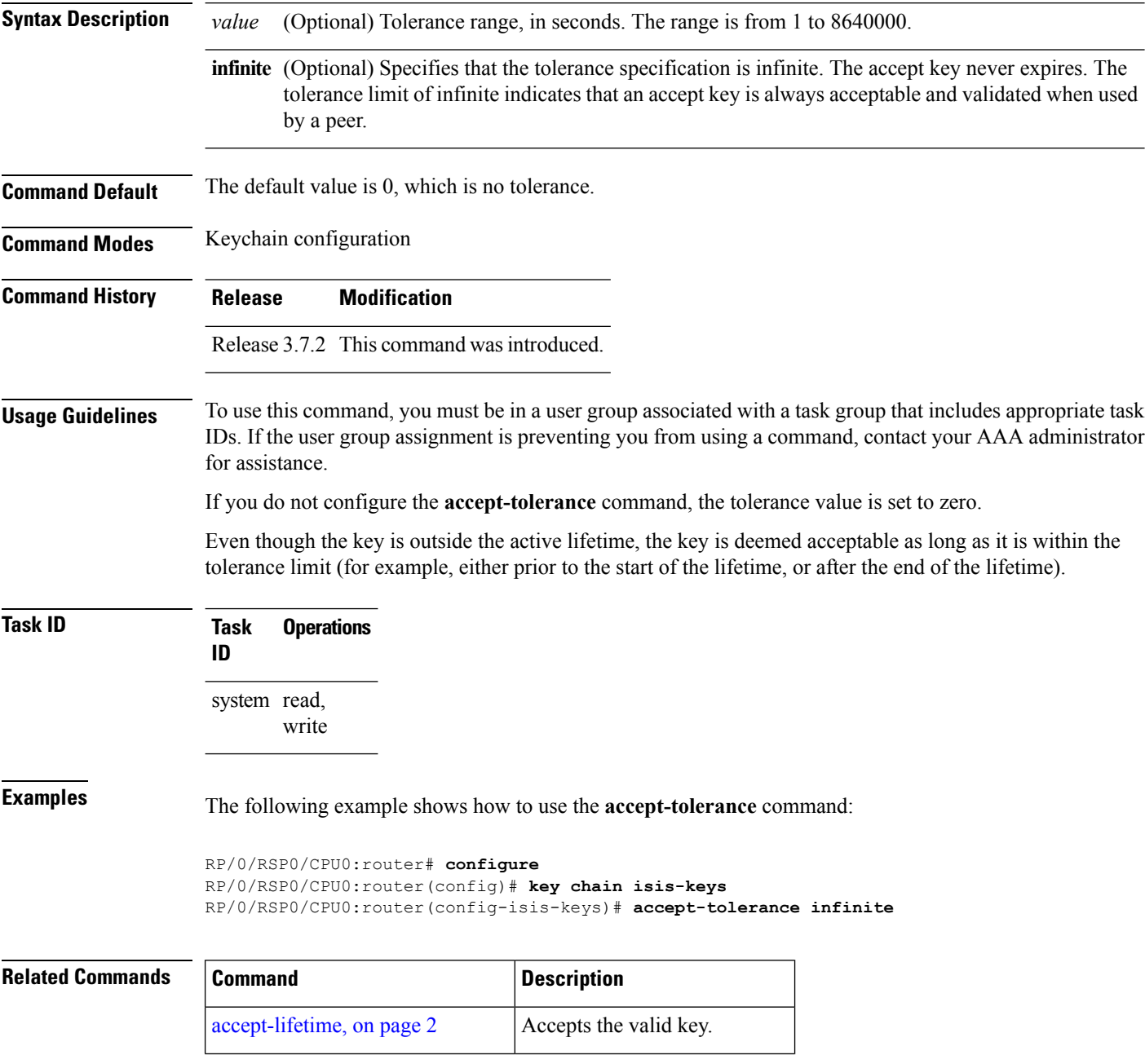

 $\mathbf l$ 

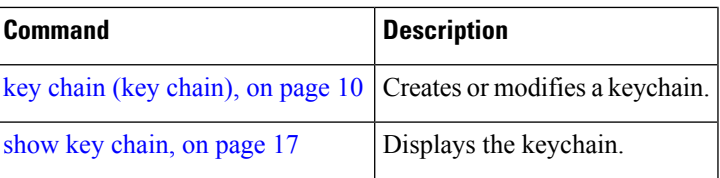

## <span id="page-5-0"></span>**cryptographic-algorithm**

To specify the choice of the cryptographic algorithm to be applied to the packets using the key string configured for the key ID, use the **cryptographic-algorithm** command in keychain-key configuration mode. To disable this feature, use the **no** form of this command.

**cryptographic-algorithm** [{**HMAC-MD5** | **HMAC-SHA1-12** | **HMAC-SHA1-20** | **MD5** | **SHA-1** | **HMAC-SHA-256** | **HMAC-SHA1-96** | **AES-128-CMAC-96** }] **no cryptographic-algorithm** [{**HMAC-MD5** | **HMAC-SHA1-12** | **HMAC-SHA1-20** | **MD5** | **SHA-1** | **HMAC-SHA-256** | **HMAC-SHA1-96** | **AES-128-CMAC-96** }]

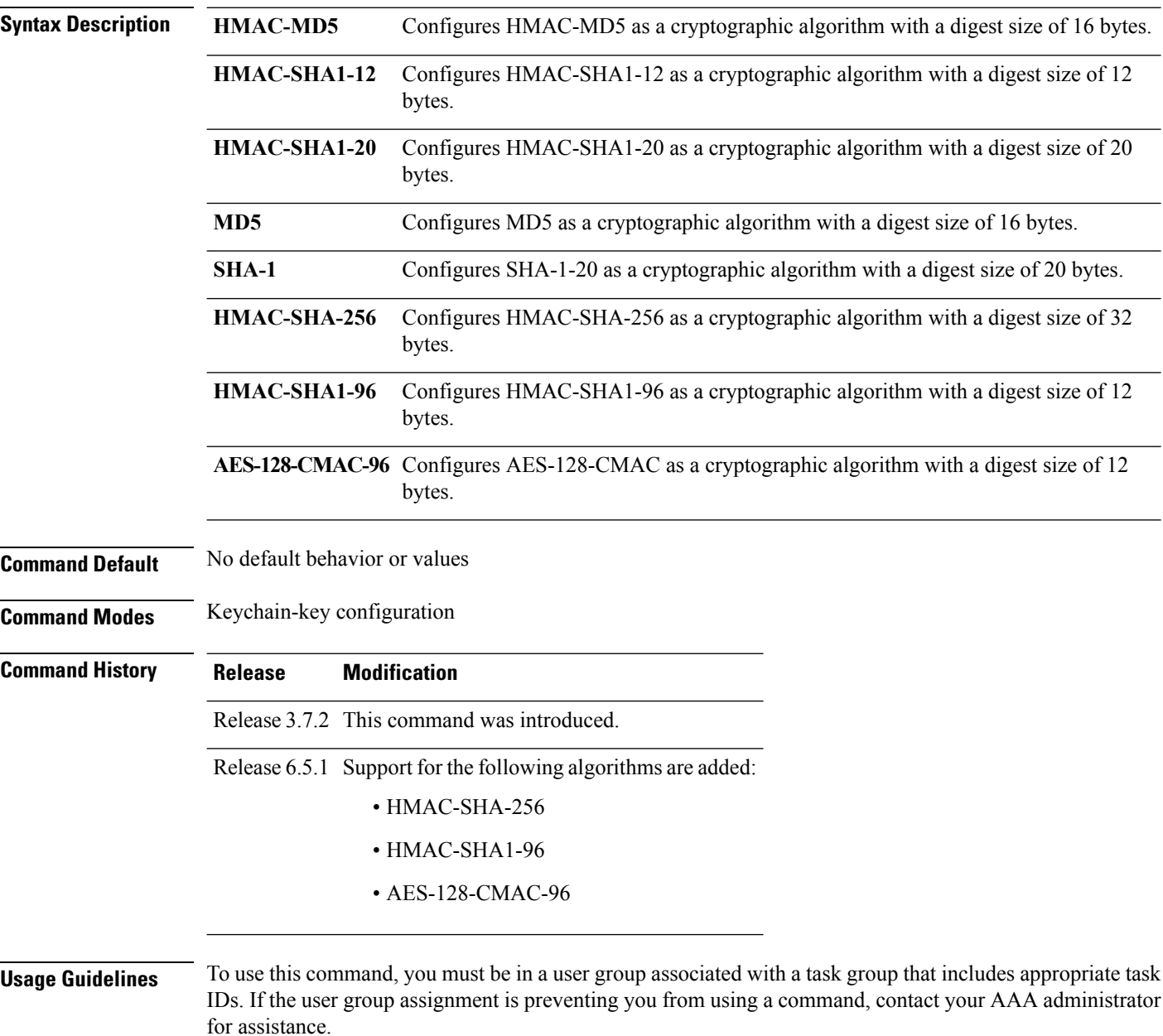

If you do not specify the cryptographic algorithm, MAC computation and API verification would be invalid.

These protocols support the following cryptographic algorithms:

- Border Gateway Protocol (BGP) supports only HMAC-MD5 and HMAC-SHA1-12.
- Intermediate System-to-Intermediate System (IS-IS) supports HMAC-MD5, SHA-1, MD5, AES-128-CMAC-96, HMAC-SHA-256, HMAC-SHA1-12, HMAC-SHA1-20, and HMAC-SHA1-96.
- Open Shortest Path First (OSPF) supports MD5, HMAC-MD5, HMAC-SHA-256, HMAC-SHA1-12, HMAC-SHA1-20, and HMAC-SHA1-96.

how to use the **cryptographic-algorithm** command:

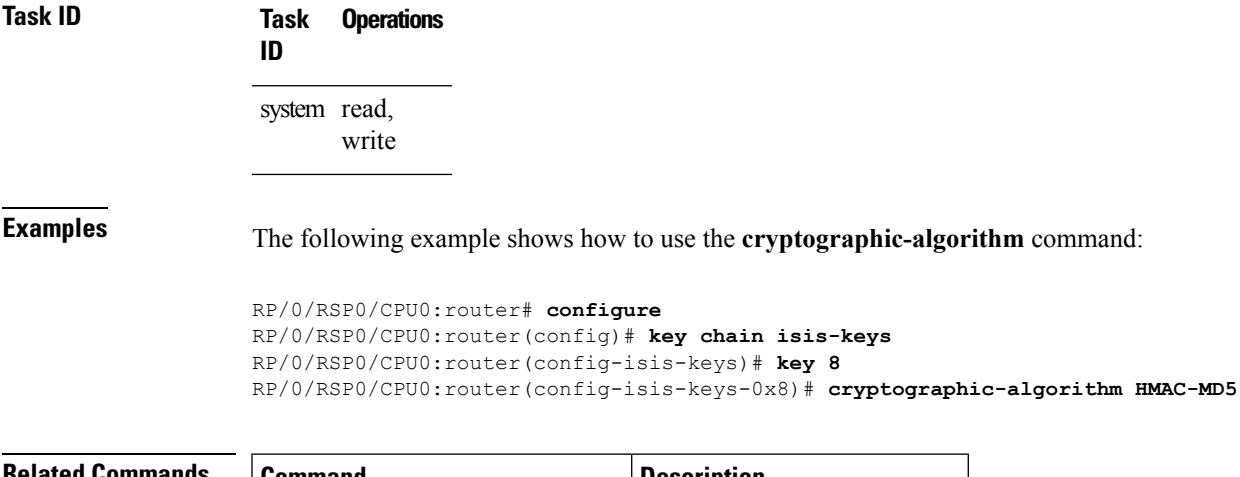

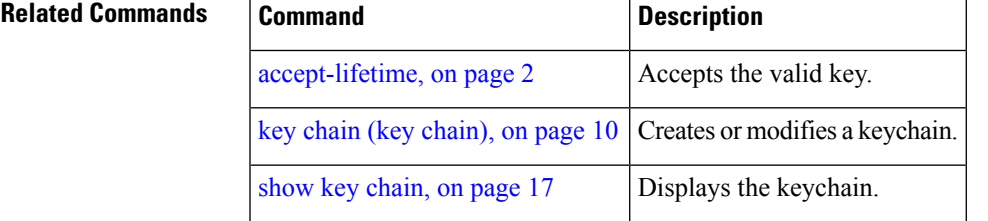

# <span id="page-7-0"></span>**key (key chain)**

To create or modify a keychain key, use the **key** command in keychain-key configuration mode. To disable this feature, use the **no** form of this command.

**key** *key-id* **no key** *key-id*

**Syntax Description** *key-id* 48-bit integer key identifier of from 0 to 281474976710655.

**Command Default** No default behavior or values **Command Modes** Keychain-key configuration

**Command History Release Modification**

Release 3.7.2 This command was introduced.

#### **Usage Guidelines** To use this command, you must be in a user group associated with a task group that includes appropriate task IDs. If the user group assignment is preventing you from using a command, contact your AAA administrator for assistance.

For a Border Gateway Protocol (BGP) keychain configuration, the range for the *key-id* argument must be from 0 to 63. If the range is above the value of 63, the BGP keychain operation is rejected.

### **Task ID Task Operations ID** system read, write

**Examples** The following example shows how to use the **key** command:

#### RP/0/RSP0/CPU0:router# **configure** RP/0/RSP0/CPU0:router(config)# **key chain isis-keys** RP/0/RSP0/CPU0:router(config-isis-keys)# **key 8** RP/0/RSP0/CPU0:router(config-isis-keys-0x8)#

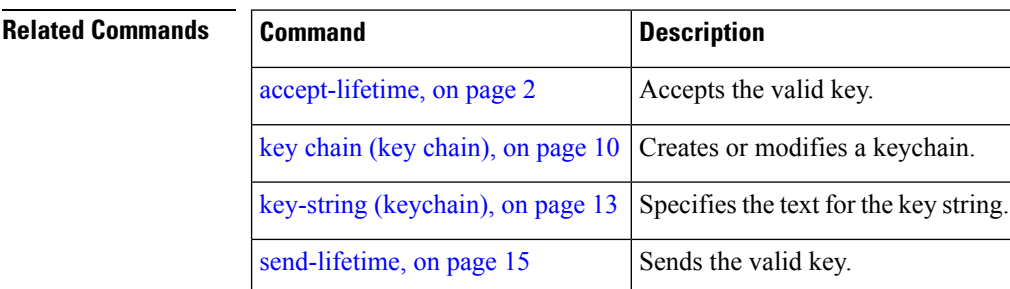

 $\mathbf{l}$ 

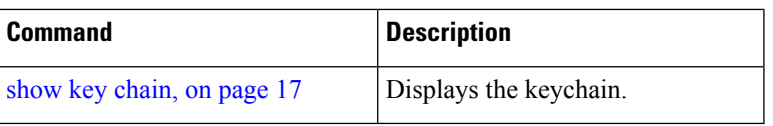

## <span id="page-9-0"></span>**key chain (key chain)**

To create or modify a keychain, use the **key chain** command . To disable this feature, use the **no** form of this command. **key chain** *key-chain-name* **no key chain** *key-chain-name* **Syntax Description** *key-chain-name* Specifies the name of the keychain. The maximum number of characters is 48. **Command Default** No default behavior or values **Command Modes** Global configuration mode **Command History Release Modification** Release 3.7.2 This command was introduced. **Usage Guidelines** To use this command, you must be in a user group associated with a task group that includes appropriate task IDs. If the user group assignment is preventing you from using a command, contact your AAA administrator for assistance. You can configure a keychain for Border Gateway Protocol (BGP) as a neighbor, session group, or neighbor group. BGP can use the keychain to implement a hitless key rollover for authentication. **Task ID Task Operations ID** system read, write **Examples** The following example shows that the name of the keychain isis-keys is for the key chain command: RP/0/RSP0/CPU0:router# **configure** RP/0/RSP0/CPU0:router(config)# **key chain isis-keys** RP/0/RSP0/CPU0:router(config-isis-keys)# **Related Commands Command Command Command Description** [accept-lifetime,](#page-1-0) on page 2 Accepts the valid key. [accept-tolerance,](#page-3-0) on page 4 Configures a tolerance value to accept keys for the keychain. key (key [chain\),](#page-7-0) on page  $8$  [Creates or modifies a keychain key.

key-string [\(keychain\),](#page-12-0) on page 13  $\beta$  Specifies the text for the key string.

 $\mathbf l$ 

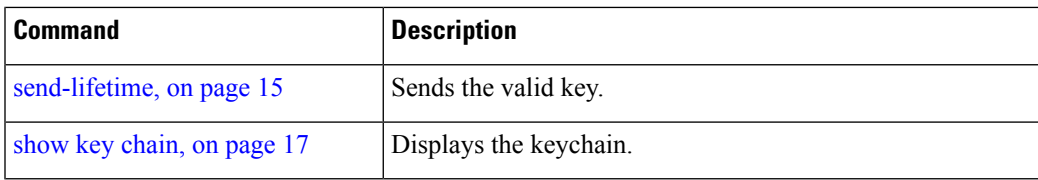

# <span id="page-11-0"></span>**key config-key password-encryption**

To create a master key for the Type 6 password encryption feature, use the **key config-key password-encryption** command in the EXEC mode.

**key config-key password-encryption** [**delete**]

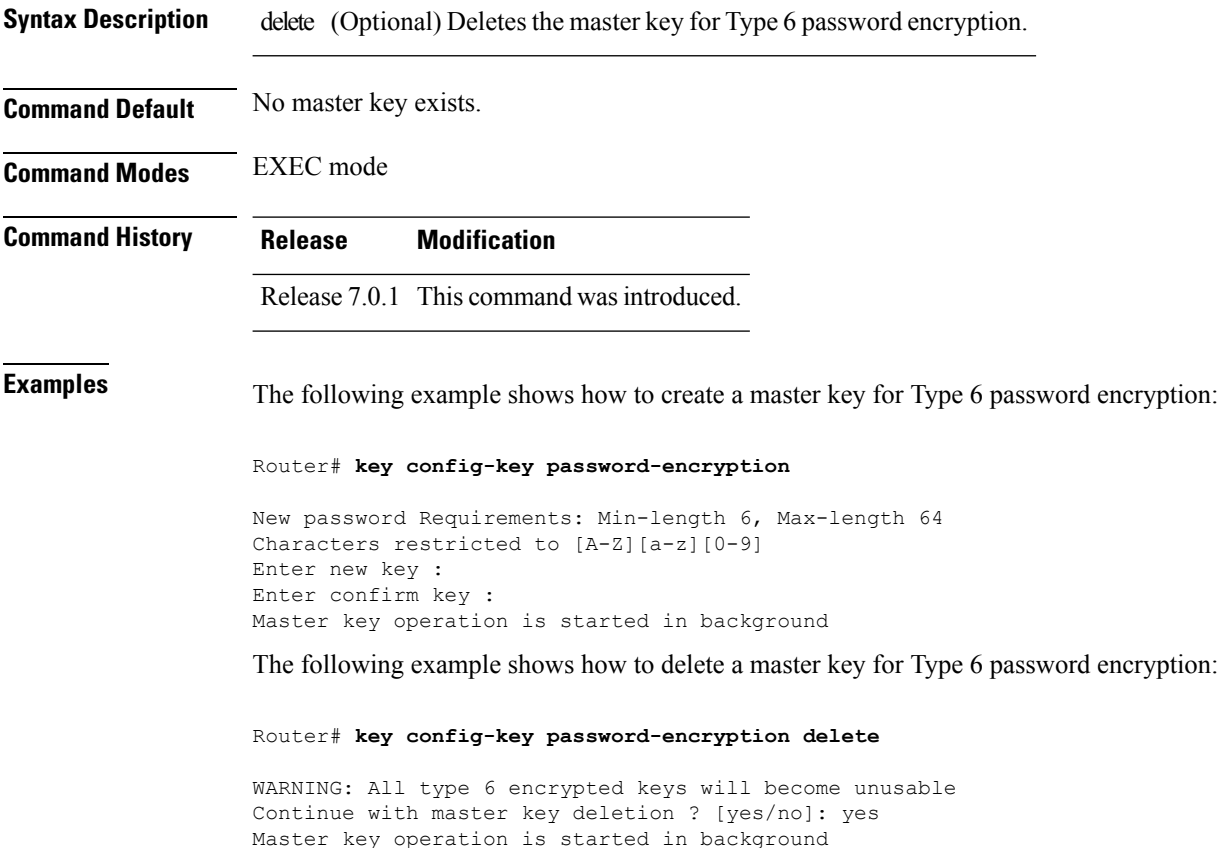

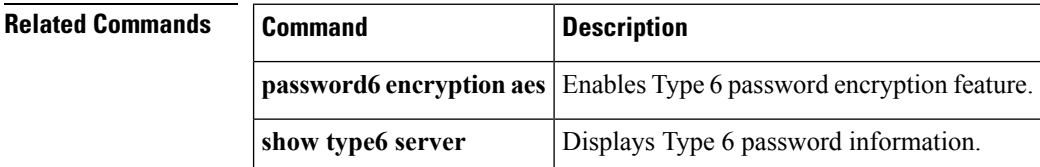

# <span id="page-12-0"></span>**key-string (keychain)**

To specify the text string for the key, use the **key-string** command in keychain-key configuration mode. To disable this feature, use the **no** form of this command.

**key-string** [{**clear** | **password**}] *key-string-text* **no key-string** [{**clear** | **password**}] *key-string-text*

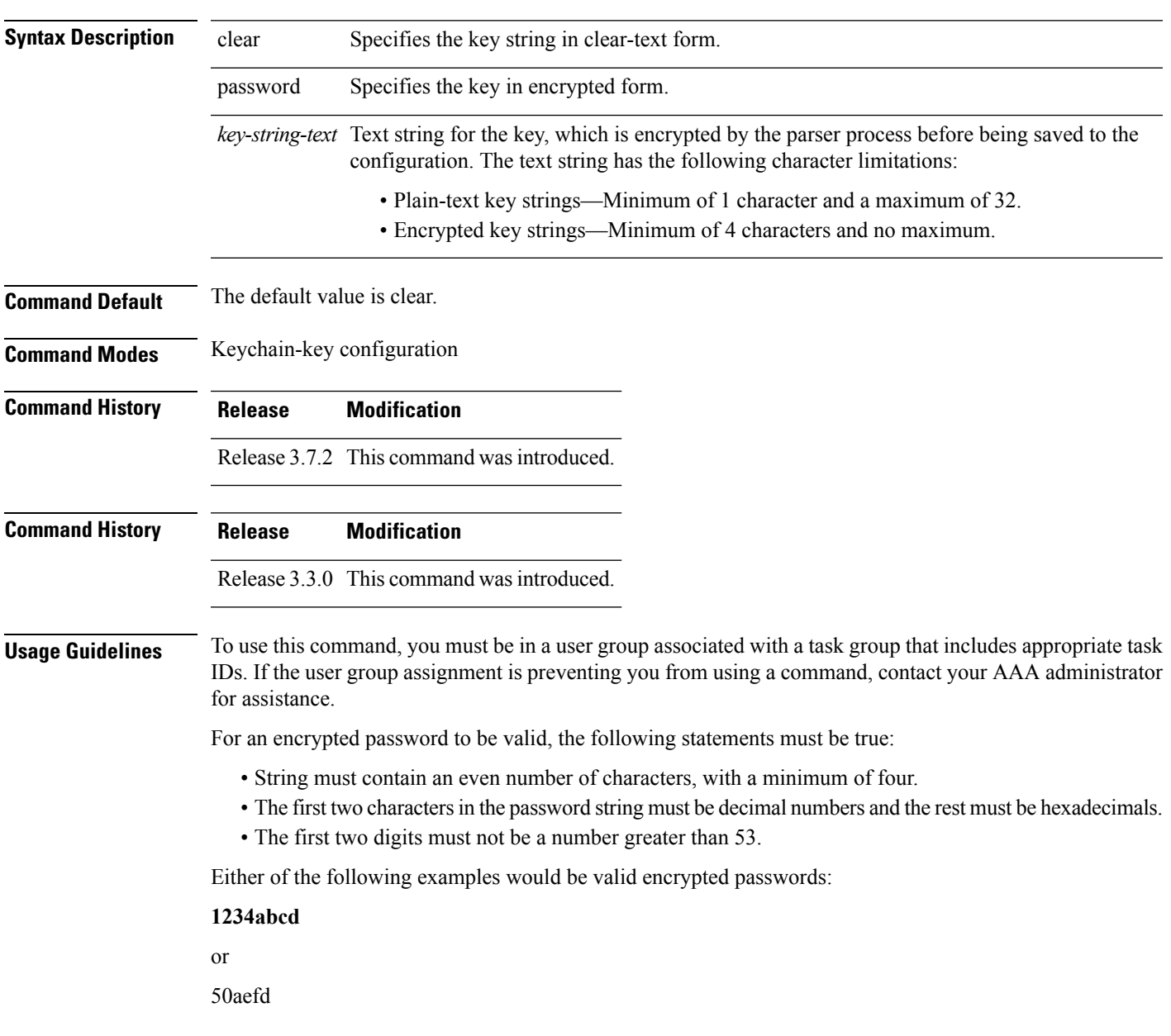

 $\mathbf I$ 

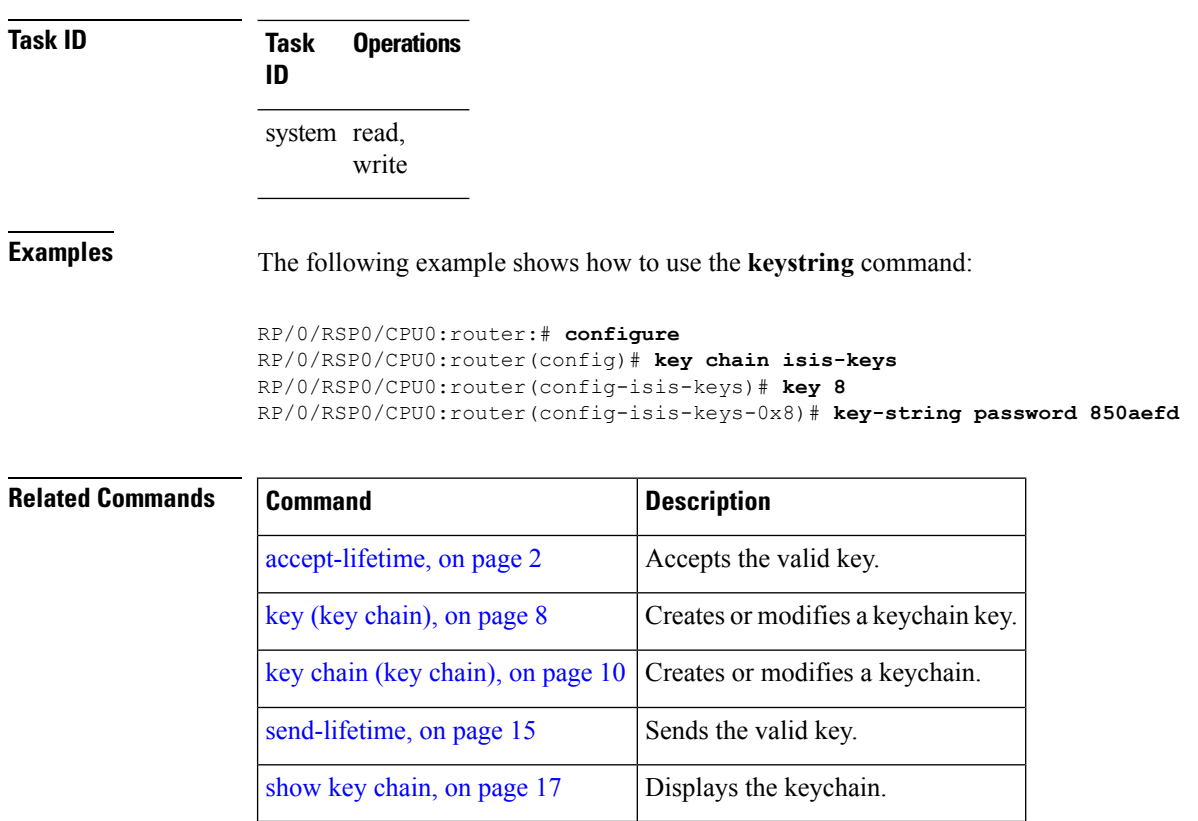

٦

## <span id="page-14-0"></span>**send-lifetime**

To send the valid key and to authenticate information from the local host to the peer, use the **send-lifetime** command in keychain-key configuration mode. To disable this feature, use the **no** form of this command.

**send-lifetime** *start-time* [{**duration** *duration value* | **infinite***end-time*}] **no send-lifetime** *start-time* [{**duration** *duration value* | **infinite***end-time*}]

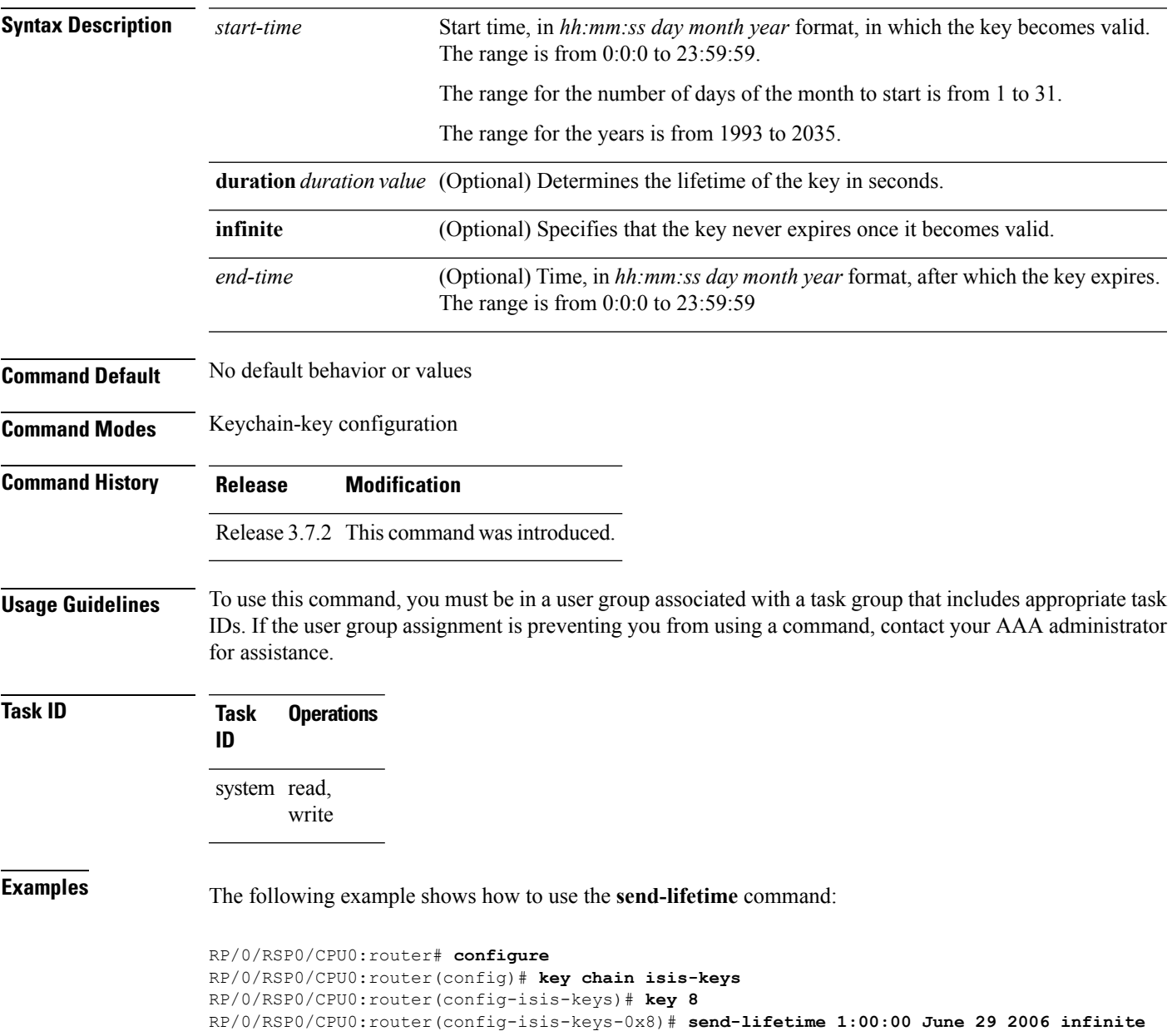

#### **Related Commands**

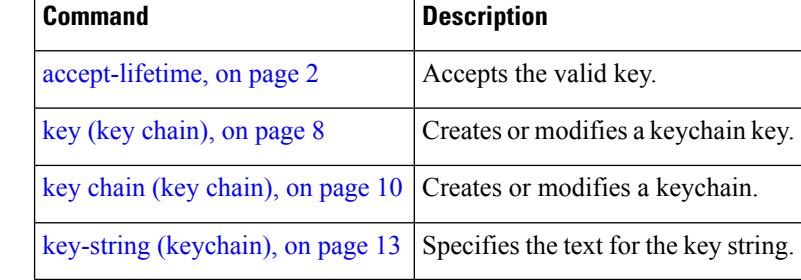

# <span id="page-16-0"></span>**show key chain**

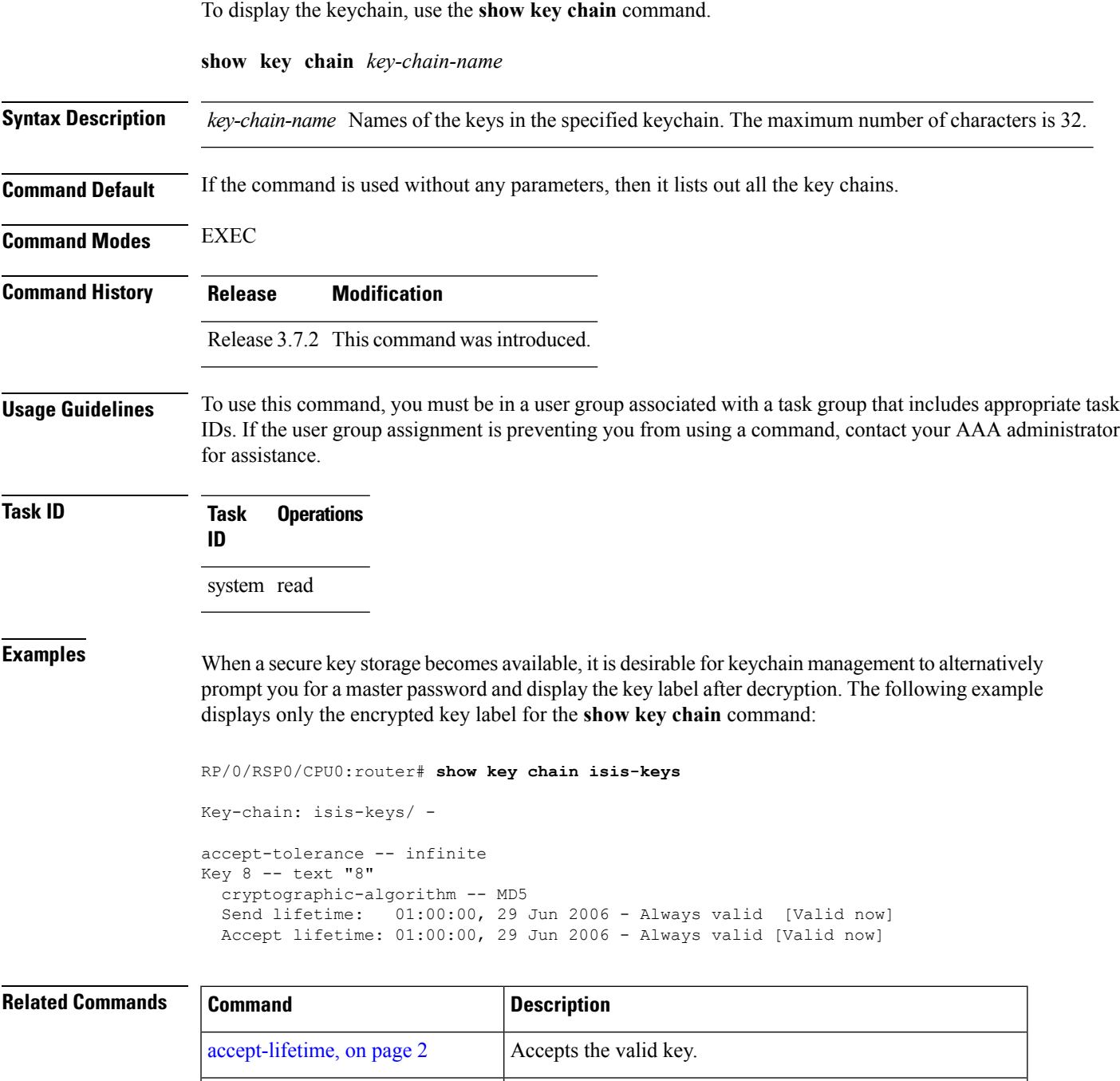

[accept-tolerance,](#page-3-0) on page 4 Configures a tolerance value to accept keys for the keychain.

key (key [chain\),](#page-7-0) on page 8 Creates or modifies a keychain key.

key chain (key [chain\),](#page-9-0) on page  $10$  Creates or modifies a keychain.

I

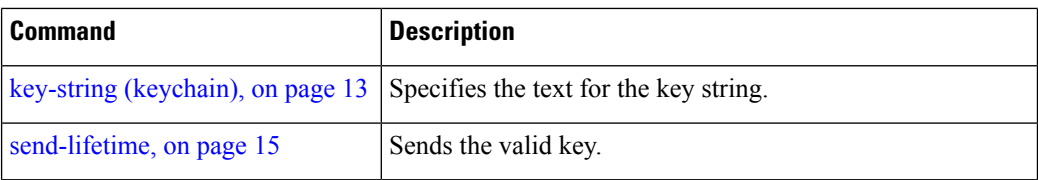

# <span id="page-18-0"></span>**show type6**

To view Type 6 password encryption information, use the **show type6** command in EXEC mode.

**show type6** {**clients**|**server**|**trace server** {**all**|**error**|**info**} [*trace-server-parameter*]}

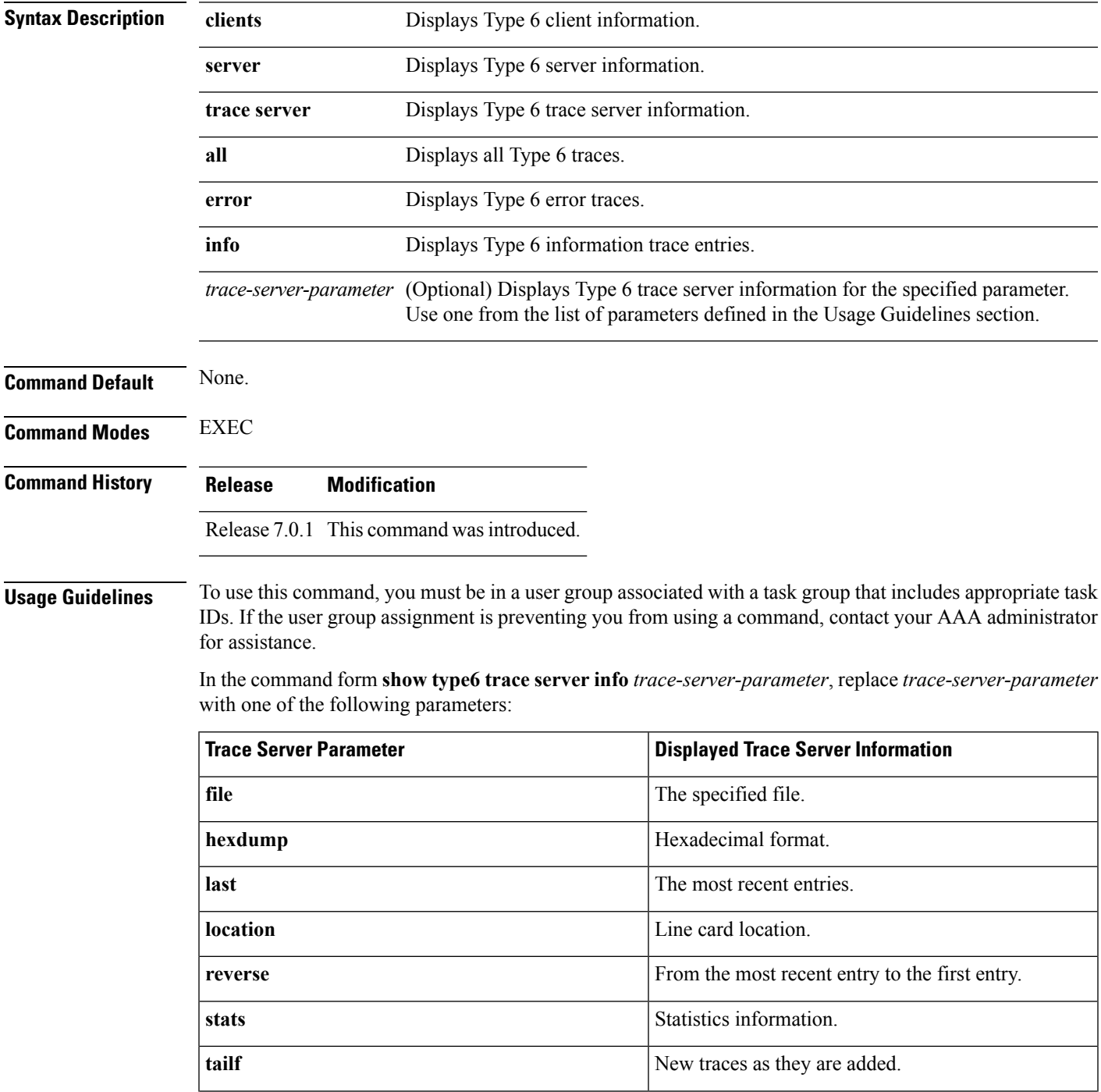

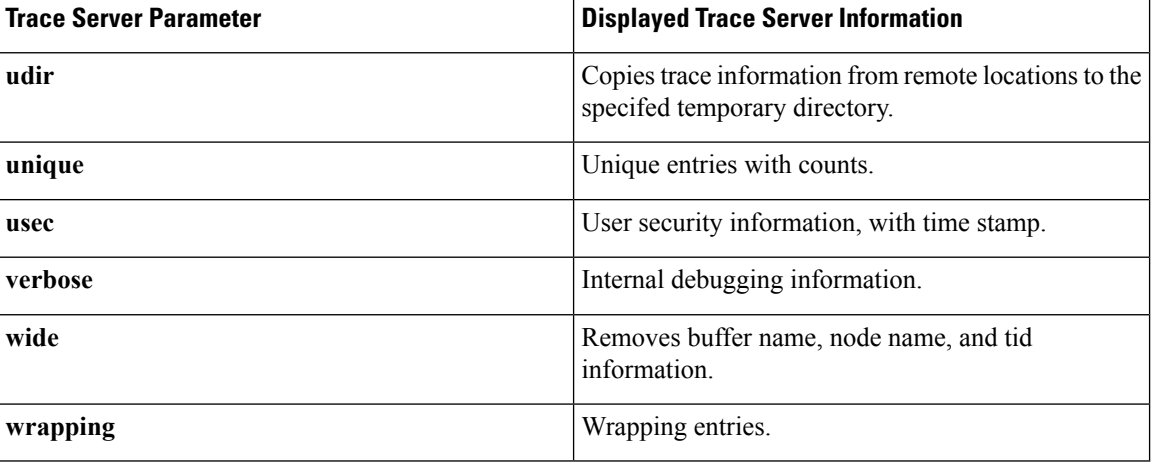

**Examples** The following command displays Type 6 password encryption feature information:

Router# **show type6 server**

```
Server detail information:
============================
AES config State : Enabled
Masterkey config State : Enabled
Type6 feature State : Enabled
Master key Inprogress : No
```
Router# **show type6 trace server all**

```
Client file lib/type6/type6 server wr
25 wrapping entries (18496 possible, 64 allocated, 0 filtered, 25 total)
Jul 19 09:59:27.168 lib/type6/type6_server_wr 0/RP0/CPU0 t7145 ***** Type6 server process
started Respawn count (1) ****
…
…
Jul 19 12:22:59.908 lib/type6/type6_server_wr 0/RP0/CPU0 t7145 User has started Master key
operation (CREATE)
Jul 19 12:22:59.908 lib/type6/type6 server wr 0/RP0/CPU0 t7145 Created Master key in TAM
successfully
Jul 19 12:23:00.265 lib/type6/type6_server_wr 0/RP0/CPU0 t7145 Master key Available set to
(AVAILABLE)
Jul 19 12:23:00.272 lib/type6/type6_server_wr 0/RP0/CPU0 t7145 Master key inprogress set
to (NOT INPROGRESS)
Router# show type6 clients
```
Type6 Clients information:

Client Name MK State ===================== keychain UNKNOWN